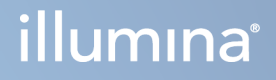

# DRAGEN za Illumina DNK Prep with Enrichment Dx

Dokumentacija proizvoda za NovaSeq 6000Dx

VLASNIŠTVO TVRTKE ILLUMINA Broj dokumenta 200014776 v02 Rujan 2022. ZA IN VITRO DIJAGNOSTIKU

## <span id="page-1-0"></span>Povijest revizija

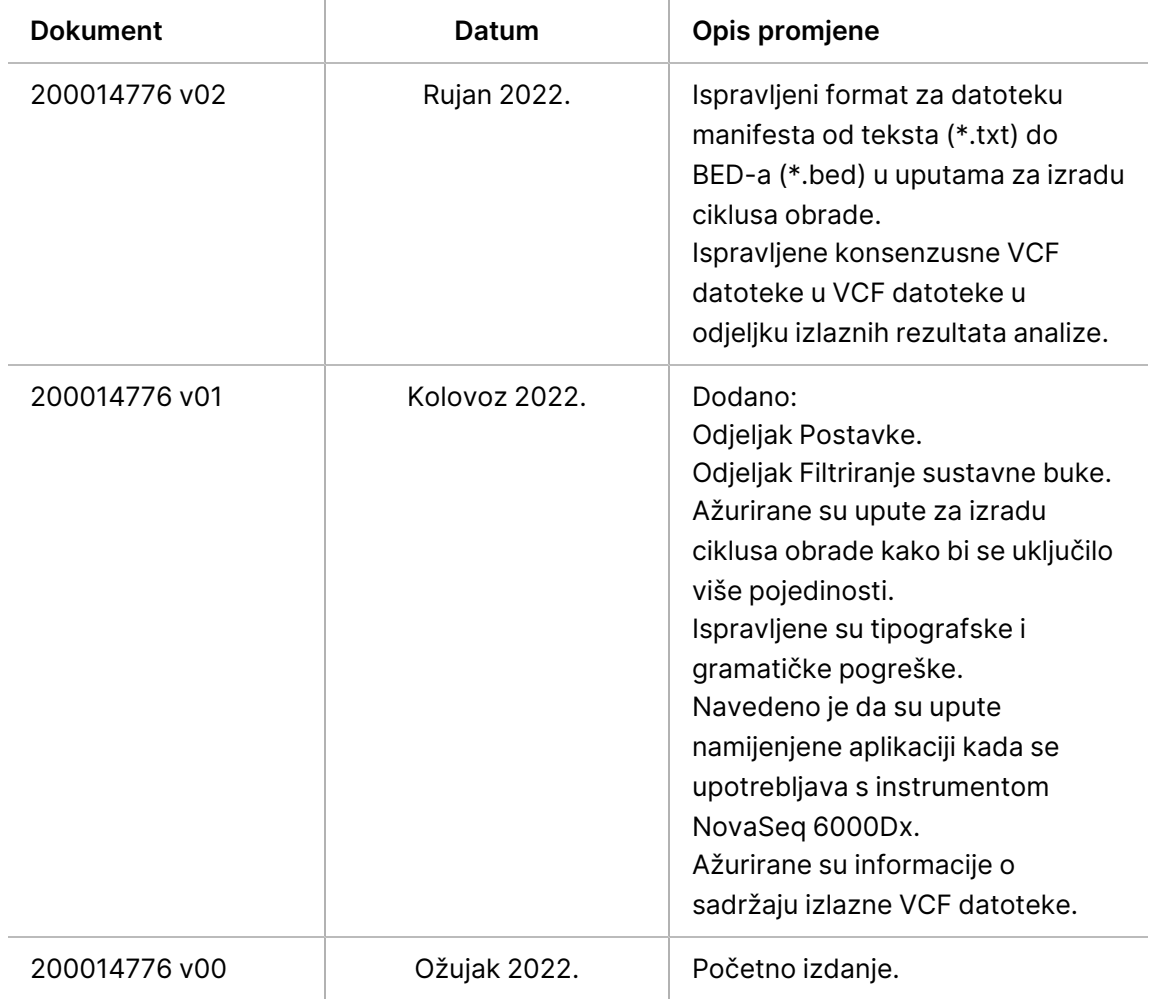

Ovaj dokument i njegov sadržaj vlasništvo su tvrtke Illumina, Inc. i njezinih povezanih društava ("Illumina") te su namijenjeni isključivo za ugovornu upotrebu klijentima u vezi s proizvodom(ima) opisanu u njemu(ima). Dokument i njegov sadržaj ne smiju se upotrebljavati ni distribuirati ni u koju drugu svrhu niti se smiju na neki drugi način prenositi, otkrivati ili reproducirati bez prethodnog pisanog odobrenja tvrtke Illumina. Illumina ovim dokumentom ne prenosi nikakve licence zaštićene svojim pravom na patent, žig, autorskim pravom ili običajnim pravom ni slična prava bilo koje treće strane.

Kvalificirano i odgovarajuće obučeno osoblje mora se strogo i bez iznimki pridržavati uputa u ovom dokumentu da bi se zajamčila pravilna i sigurna upotreba proizvoda opisana u njemu. Prije upotrebe proizvoda nužno je s razumijevanjem pročitati cjelokupan sadržaj dokumenta.

AKO UPUTE U DOKUMENTU NE PROČITATE U CIJELOSTI TE IH SE NE PRIDRŽAVATE BEZ IZNIMKI, MOŽE DOĆI DO OŠTEĆENJA PROIZVODA, OZLJEDA KORISNIKA ILI DRUGIH OSOBA I DO OŠTEĆENJA DRUGE IMOVINE TE SE TIME PONIŠTAVAJU SVA JAMSTVA ZA PROIZVODE.

ILLUMINA NE PREUZIMA ODGOVORNOST ZA ŠTETE NASTALE USLIJED NEPRAVILNE UPOTREBE PROIZVODA KOJI SU OPISANI U OVOM DOKUMENTU (UKLJUČUJUĆI DIJELOVE TIH PROIZVODA I SOFTVER).

© 2022. Illumina, Inc. Sva prava pridržana.

Svi su žigovi vlasništvo tvrtke Illumina, Inc. ili svojih vlasnika. Konkretne informacije o žigovima potražite na adresi [www.illumina.com/company/legal.html](http://www.illumina.com/company/legal.html).

# Sadržaj

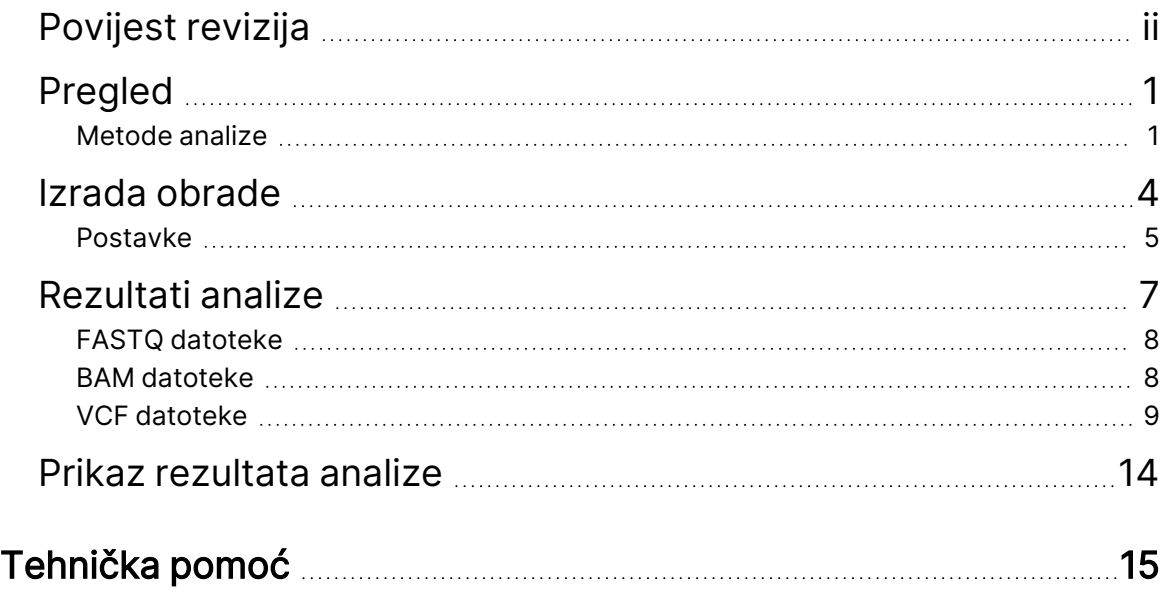

# <span id="page-4-0"></span>Pregled

Aplikacija DRAGEN™ za Illumina® DNA Prep with Enrichment Dx provodi demultipleksiranje, generiranje FASTQ-a, očitanje mapiranja i usklađivanje s referentnim genomom i očitavanje varijanti, ovisno o odabranom tijeku analize.

## <span id="page-4-1"></span>**Metode analize**

DRAGEN za Illumina DNK Prep with Enrichment Dx provodi demultipleksiranje, generiranje FASTQ-a, mapiranje očitanja i usklađivanje s referentnim genomom ovisno o odabranom tijeku rada:

- FASTQ generacija
- Germline FASTQ i VCF generiranje
- Somatic FASTQ i VCF generiranje

### **FASTQ generiranje**

Sastavljeni slijedovi spremaju se u FASTQ datoteke po uzorku. FASTQ datoteke tekstualne su datoteke koje sadrže podatke o sekvenciranju i rezultate kvalitete samo za jedan uzorak. Za svaki uzorak generiraju se zasebne FASTQ datoteke po stazi protočne članke, po očitanju sekvenciranja. Naziv uzorka naveden tijekom postavljanja obrade uključen je u naziv FASTQ datoteke. Datoteke FASTQ primarne su ulazne datoteke za usklađivanje. Prvi korak FASTQ generiranja je demultipleksiranje. Demultipleksiranjem se dodjeljuju klasteri koji prolaze filtar uzorku usporedbom svake sekvence očitanja indeksa sa sekvencama indeksa navedenim za obradu. U tom se koraku ne gledaju vrijednosti kvalitete. Očitanja indeksa prepoznaju se u sljedećim koracima:

- Uzorci se numeriraju počevši od 1 na temelju redoslijeda kojim su navedeni za obradu.
- Broj uzorka 0 rezerviran je za klastere koji nisu dodijeljeni uzorku.
- Klasteri se dodjeljuju uzorku kad se sekvenca indeksa točno podudara ili kad se nađe maksimalno jedno nepodudaranje po očitanju indeksa.

Softver uključuje kompresiju ORA za komprimiranje FASTQ datoteka. Kada se koristi format ORA (\*.ora), md5 checksum datoteka FASTQ sadržaja čuva se nakon ciklusa kompresije i dekompresije kako bi se osigurala kompresija bez gubitka podataka.

### **Mapiranje DNK i poravnanje**

Prva faza mapiranja je generiranje sjemena iz očitanja, a zatim traženje točnih podudaranja u referentnom genomu. Ti se rezultati zatim rafiniraju pokretanjem cijelog Smith-Watermanova algoritama poravnanja na mjestima s najvećom gustoćom podudaranja sjemena. Ovaj dobro dokumentirani algoritam radi usporedbom svakog položaja očitanja sa svim položajima kandidata u referentnom genomu. Te usporedbe odgovaraju matrici potencijalnih poravnanja između očitanja i referentnog

genoma. Za svaki od ovih položaja poravnanja kandidata, Smith-Watermanov algoritam generira rezultate koji se koriste kako bi se procijenilo je li najbolje poravnanje koje prolazi kroz tu ćeliju matrice nju doseglo podudaranjem ili neslaganjem nukleotida (dijagonalno pomicanje), brisanjem (vodoravno pomicanje) ili umetanjem (okomito kretanje). Podudaranje između očitanja i reference daje bonus na rezultat, a nepodudaranje ili indel nameće kaznu. Ukupni najviši put ocjenjivanja kroz matricu je odabrano poravnanje.

Specifične vrijednosti odabrane za ocjene u ovom algoritmu ukazuju na to kako uravnotežiti, poravnanje s više mogućih tumačenja, mogućnost indela za razliku od jednog ili više SNP-ova ili sklonost poravnanju bez odrezivanja. Zadane vrijednosti DRAGEN ocjenjivanja razumne su za poravnanje očitanja umjerene duljine s cijelim ljudskim referentnim genomom za primjene očitavanja varijanti. Bilo koji skup Smith-Watermanovih parametara za ocjenjivanje predstavlja neprecizni model genomske mutacije i pogrešaka sekvenciranja. Različito prilagođene vrijednosti ocjenjivanja poravnanja mogu biti prikladnije za neke primjene.

### **Očitavanje DRAGEN Germline Variant**

DRAGEN Germline Small Variant Caller mapira i poravnava DNK očitanja kao ulazna i prepoznaje SNPove i indele kombinacijom očitavanja po stupcima i lokalnog novog skupa haplotipova.

Referentna područja koja se mogu očitati najprije se identificiraju uz dovoljnu pokrivenost poravnanja. Unutar tih referentnih regija, brzo skeniranje sortiranih očitanja prepoznaje aktivna područja koja su centrirana oko stupaca nakupljanja s dokazima o varijanti. Aktivne regije podstavljene su s dovoljno konteksta za pokrivanje značajnog sadržaja nereferentnog sadržaja u blizini. Ako postoje dokazi o indelima, aktivne regije dobivaju dodatnu podstavu.

Usklađena očitanja odrezuju se unutar svake aktivne regije i sastavljaju u De Bruijnov grafikon. Rubovi odrezanih očitanja ponderirani su brojevima promatranja, s referentnom sekvencom kao okosnicom. Nakon čišćenja grafikona i pojednostavljenja, svi putovi pada ili porasta na grafikonu se izdvajaju kao haplotipovi kandidata. Svaki haplotip je Smith-Waterman poravnat s referentnim genomom kako bi se identificirale varijante koje predstavlja. Ovaj skup događaja može se pojačati otkrivanjem na temelju položaja. Za svaki par očitanog haplotipa, vjerojatnost P(r|H) promatranja očitanja, pod pretpostavkom da je haplotip pravi početni uzorak, procjenjuje se pomoću skrivenih Markovljevih modela (HMM).

Skeniranje po referentnom položaju u odnosu na aktivno područje, genotipovi kandidata formiraju se iz diploidnih kombinacija varijantnih događaja (SNP-ovi ili indeli). Za svaki događaj (uključujući referentni), uvjetna vjerojatnost P(r|e) promatranja svakog preklapanja očitanja procjenjuje se kao maksimum P(r|H) za haplotipove koji podupiru događaj. Oni se kombiniraju u uvjetnu vjerojatnost P(r|e1e2) za genotip (par događaja) i množe kako bi se dobila uvjetna vjerojatnost P(R|e1e2) promatranja cijelog očitanog nakupljanja. Pomoću Bayesove formule izračunava se posteriorna vjerojatnost P(e1e2|R) svakog diploidnog genotipa i očitava se pobjednik.

U načinu rada gVCF koji se koristi za skalabilno očitavanje varijanti s većim brojem uzoraka, DRAGEN Germline Small Variant Caller može se pokrenuti obradu po uzorku za generiranje sporedne datoteke očitavanja genomske varijante (gVCF). gVCF se zatim može koristiti za učinkovitu udruženu genotipizaciju više uzoraka, što omogućuje brzu postupnu obradu uzoraka i skaliranje do velikih veličina kohorte.

Budući da DRAGEN Germline Small Variant Caller ima algoritme koji omogućuju učinkovito razlikovanje povezanih pogrešaka od pravih varijanti, pravila filtriranja su vrlo jednostavna.

### **Očitavanje DRAGEN Somatic Variant**

DRAGEN Somatic Small Variant Caller mapira i poravnava DNK očitanja kao ulazna i prepoznaje SNVove i indele putem lokalnog novog skupa haplotipova u aktivnom području.

Referentna područja koja se mogu očitati najprije se identificiraju uz dovoljnu pokrivenost poravnanja. Unutar tih referentnih regija, skeniranje sortiranih očitanja prepoznaje aktivne regije koje su centrirane oko stupaca nakupljanja s dokazima o varijanti u očitanjima tumora. Aktivne regije podstavljene su s dovoljno konteksta za pokrivanje značajnog sadržaja nereferentnog sadržaja u blizini. Ako postoje dokazi o indelima, aktivne regije dobivaju dodatnu podstavu.

Usklađena očitanja odrezuju se unutar svake aktivne regije i sastavljaju u De Bruijnov grafikon. Rubovi odrezanih očitanja ponderirani su brojevima promatranja, s referentnom sekvencom kao okosnicom. Nakon čišćenja grafikona i pojednostavljenja, svi putovi pada ili porasta na grafikonu se izdvajaju kao haplotipovi kandidata. Svaki haplotip je Smith-Waterman poravnat s referentnim genomom kako bi se identificirale varijante koje predstavlja. Za svaki par očitanog haplotipa, vjerojatnost P(r|H) promatranja očitanja, procjenjuje se pomoću skrivenih Markovljevih modela (HMM) pod pretpostavkom da je haplotip pravi početni uzorak.

Da bi se odredio TLOD rezultat, DRAGEN Somatic Small Variant Caller prvo skenira u skladu s referentnim položajem za svaki somatski događaj kandidata, kao i referentnim događajem u aktivnoj regiji. Uvjetna vjerojatnost P(r|e) promatranja svakog očitanja preklapanja procjenjuje se kao maksimum P(r|H) za haplotipove koji podupiru događaj. Oni se kombiniraju u uvjetnu vjerojatnost P(r|E) za hipotezu događaja, E, uključujući mješavinu referentnog i somatskog alela kandidata u rasponu mogućih frekvencija alela i množe se kako bi se dobila uvjetna vjerojatnost P(R|E) promatranja cijelog očitanja nakupljanja. Od tamo se izračunava TLOD rezultat kao dokaz da je alel ALT prisutan u uzorku tumora na određenom lokusu.

## <span id="page-7-0"></span>Izrada obrade

Pomoću sljedećih koraka postavite obradu u Illumina Run Manager na NovaSeq 6000Dx ili pomoću preglednika na umreženom računalu. Podaci o uzorku mogu se unijeti ručno ili uvozom lista s uzorcima.

#### Postavke aplikacije i obrade

- 1. Na zaslonu Runs (Obrade) odaberite **Create Run** (Izradi obradu).
- 2. Odaberite aplikaciju DRAGEN za Illumina DNK Prep with Enrichment Dx, a zatim odaberite **Next** (Dalje).
- 3. Na zaslonu Run Settings (Postavke obrade) unesite naziv obrade. Naziv obrade prepoznaje obradu od sekvenciranja do analize.
- 4. **[Neobavezno]** Unesite opis obrade da biste je dodatno prepoznali.
- 5. Provjerite je li odabrani komplet za pripremu knjižnice Illumina DNA Prep with Enrichment Dx komplet za pripremu knjižnice.
- 6. Odaberite željeni komplet prilagodnika indeksa.
- 7. Unesite duljinu očitanja.

Očitanje 1 i očitanje 2 imaju zadanu vrijednost od 151 ciklusa. Indeks 1 i indeks 2 imaju fiksnu vrijednost od 10 ciklusa.

- 8. **[Neobavezno]** Unesite ID epruvete knjižnice.
- 9. Odaberite **Next** (Dalje).

#### Podaci o uzorku

Pomoću tablice na zaslonu Sample Data (Podaci o uzorku) ručno unesite podatke o uzorku. Alternativno, odaberite **Import Samples** (Uvoz uzoraka) za prijenos informacija o uzorku. Informacije o uvozu informacija o uzorku potražite u odjeljku Uvoz uzoraka na [stranici](#page-8-1) 5.

<span id="page-7-1"></span>Ručni unos uzoraka

- 1. U polje Sample ID (ID uzorka) unesite jedinstveni ID uzorka.
- 2. Pomoću **Plate - Well Position** (Pločica položaj jažice) odaberite položaj jažice. Polja i7 indeksa, indeksa 1, i5 indeksa i indeksa 2 automatski se popunjavaju.
- <span id="page-7-2"></span>3. **[Neobavezno]** Unesite naziv knjižnice.
- 4. Dodajte retke i po potrebi ponovite korake  $1 3$  $1 3$  dok svi uzorci ne budu dodani u tablicu.
- 5. Odaberite **Next** (Dalje).

#### <span id="page-8-1"></span>Uvoz uzoraka

Predložak (\*.csv) dostupan je za preuzimanje na zaslonu Sample Data (Podaci o uzorcima) prilikom planiranja obrade u Illumina Run Manager pomoću preglednika na umreženom računalu.

- 1. Odaberite **Download Template** (Preuzmi predložak) za preuzimanje prazne CSV datoteke.
- 2. U CSV datoteku unesite informacije o uzorku i spremite datoteku. CVS datoteka s listom s uzorcima sadrži sljedeće stupce s podacima: Sample ID (ID uzorka), Plate - Well Position (Pločica - položaj jažice), **Neobavezno** Library Name (Naziv knjižnice).
- 3. Odaberite **Import Samples** (Uvezi uzorke) i potražite lokaciju CSV datoteke.
- 4. Odaberite **Next** (Dalje).

#### Postavke analize

- 1. Odaberite željeni tijek rada analize:
	- FASTQ generacija
	- Germline FASTQ i VCF generiranje za za tijek rada sa spolnim stanicama
	- Somatic FASTQ i VCF generiranje za somatski tijek rada
- 2. **[Neobavezno]** Ako želite, odaberite potvrdni okvir **Generate ORA compressed FASTQs** (Generiraj komprimirani FASTQ na formate ORA) kako biste omogućili kompresiju FASTQ u formatu ORA.
- 3. **[VCF generiranje tijekova rada]** Upotrijebite padajući izbornik **Manifest File Selection** (Odabir datoteke manifesta) za odabir datoteke manifesta. Datoteka manifesta je potreban unos za DRAGEN za Illumina DNK Prep with Enrichment Dx. Manifest je BED (\*.bed) datoteka s podacima odvojenim tabulatorom koja navodi nazive i lokacije ciljanih referentnih regija.
- 4. **[Tijek rada za Somatic FASTQ i VCF generiranje]** Na padajućem izborniku **Noise File Selection** (Odabir datoteke buke) odaberite datoteku s bukom. Može se odrediti BED datoteka s razinom buke specifičnom za lokaciju za filtriranje sustavne buke. Dodatne informacije potražite u odjeljku [Filtriranje](#page-9-0) buke na stranici 6.
- 5. Odaberite **Next** (Dalje).

#### Obrada Pregled

- 1. Na zaslonu Review (Pregled) pregledajte informacije unesene na zaslonima Run Settings (Postavke obrade), Sample Data (Podaci o uzorcima) i Analysis Settings (Postavke analize).
- <span id="page-8-0"></span>2. Odaberite **Save** (Spremi). Obrada se sprema na kartici Planned (Planirano) na zaslonu Runs (Obrade).

### **Postavke**

Na zaslonu Applications (Aplikacije) odaberite aplikaciju za prikaz trenutačnih postavki i promjenu postavki.

#### Konfiguracija

Zaslon konfiguracije prikazuje sljedeće postavke aplikacije:

- **Library Prep Kits** (Kompleti za pripremu knjižnice)— Prikazuje zadani komplet za pripremu knjižnice za aplikaciju. Ova se postavka ne može promijeniti.
- **Index Adapter Kits** (Kompleti prilagodnika indeksiranja)— Prikazuje zadani komplet prilagodnika indeksiranja za aplikaciju. Ova se postavka ne može promijeniti.
- **Read Lengths** (Dužine očitanja)— Duljine očitanja za aplikaciju postavljene su prema zadanim postavkama na 151, ali se mogu promijeniti tijekom izrade ciklusa obrade.
- **Manifest and Noise Files** (Datoteke manifesta i buke)— Prenesite i promijenite postavke za datoteke manifesta i buke.
	- Odaberite **Upload File** (Prijenos datoteke) za prijenos datoteka za korištenje u analizi.
	- Odaberite **Default** (Zadano) izborni gumb za postavljanje datoteke kao zadane datoteke manifesta ili buke odabrane tijekom izrade ciklusa obrade kada je odabrana aplikacija.
	- Odaberite potvrdni okvir **Enabled** (Omogućeno) da biste na padajućem izborniku postavili datoteku za prikaz tijekom izrade ciklusa obrade.

#### Dozvole

Upotrijebite potvrdne okvire na zaslonu Permissions (Dozvole) da biste upravljali pristupom korisnika aplikaciji.

#### <span id="page-9-0"></span>**Filtriranje buke**

Filtriranje sustavne buke dostupno je prilikom korištenja somatskog tijeka rada. Filtar se može koristiti u Tumor-Normal (Tumorsko-normalnom) načinu rada, ali je posebno koristan samo za obrade tumora gdje podudarna normalna vrijednost nije dostupna.

Sustavna buka BED-a treba se generirati iz normalnih uzoraka. Preporučuje se izrada sustavnih datoteka buke koje su specifične za pripremu knjižnice, sustav za sekvenciranje i ploču. Preporučuje se koristiti oko 50 normalnih uzoraka za generiranje datoteke s bukom.

# <span id="page-10-0"></span>Rezultati analize

DRAGEN za Illumina DNK Prep with Enrichment Dx sprema sljedeće informacije u mapu analize. Samo spolni i somatski tijekovi rada generiraju izvješća u obliku PDF-a.

- Korištena datoteka manifesta
- Verzija softvera
- ID-ovi uzoraka
- Ukupne usklađene baze
- Postotak usklađenih očitanja po uzorku
- Broj SNV-ova očitanih po uzorku
- Broj indela očitanih po uzorku
- Statistika pokrivenosti

### **Izlazne datoteke analize**

Aplikacija generira sljedeće izlazne datoteke. Koje će se točno datoteke generirati ovise o tome koji se tijek rada analize koristi. Izlazne datoteke nalaze se u mapi analize.

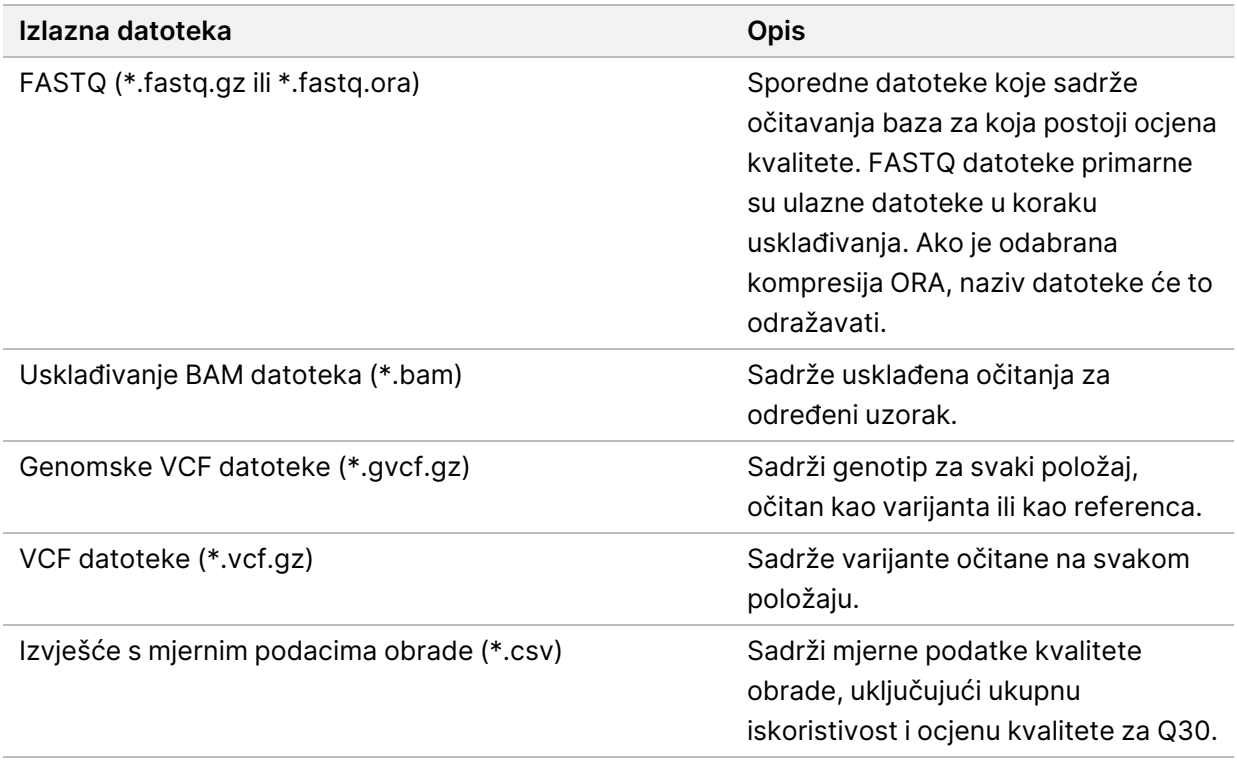

### <span id="page-11-0"></span>**FASTQ datoteke**

FASTQ (\*.fastq.gz, \*.fastq.ora) je format datoteke utemeljen na tekstu koji sadrži očitavanja baza i vrijednosti kvalitete po očitanju. Svaka datoteka sadrži sljedeće informacije:

- Identifikator uzorka
- sekvence
- znaka plus (+)
- Phred bodovanja kvalitete u formatu kodiranom prema standardu ASCII + 33

Identifikator uzorka formatiran je na sljedeći način.

```
@Instrument:IDObrade:IDProtočneJedinice:Staza:Pločica:X:Y
BrojČitanja:ZastavicaFiltra:0:BrojUzorka
Primjer:
@SIM:1:FCX:1:15:6329:1045 1:N:0:2
TCGCACTCAACGCCCTGCATATGACAAGACAGAATC
+
<>;##=><9=AAAAAAAAAA9#:<#<;<<<????#=
```
### <span id="page-11-1"></span>**BAM datoteke**

BAM datoteka (\*.bam) je komprimirana binarna verzija SAM (mapa poravnanja sekvenci) datoteke koja se upotrebljava za predstavljanje usklađenih sekvenci veličine do 128 Mb. BAM datoteke upotrebljavaju oblik imenovanja datoteka SampleName\_S#.bam. pri čemu je # broj uzorka određen redoslijedom kojim su uzorci navedeni za obradu. U multinodnom načinu rada, S# je postavljen na S1, bez obzira na redoslijed uzorka.

BAM datoteke sadrže odjeljak zaglavlja i odjeljak usklađivanja:

- Zaglavlje sadrži informacije o cijeloj datoteci kao što su naziv uzorka, dužina uzorka i metoda usklađivanja. Usklađivanja u odjeljku usklađivanja povezana su s određenim informacijama u odjeljku zaglavlja.
- Usklađivanja sadrži naziv očitanja, sekvencu očitanja, kvalitetu očitanja, informacije o usklađivanju i prilagođene oznake. Naziv očitanja obuhvaća kromosom, početnu koordinatu, kvalitetu usklađivanja i podudarni niz opisnika.

Sekcija usklađivanja obuhvaća sljedeće informacije za svako očitanje ili par očitanja:

- AS: kvaliteta usklađivanja s uparenim krajevima.
- RG: grupa očitanja koja upućuje na broj očitanja za određeni uzorak.
- BC: oznaka crtičnog koda koja upućuje na ID demultipleksiranog uzorka povezanog s očitanjem.
- SM: kvaliteta usklađivanja s jednim krajem.
- XC: podudarni niz opisnika.
- <span id="page-12-0"></span>• XN: oznaka naziva amplikona koja bilježi ID amplikona povezanog s očitanim datotekama indeksa BAM (\*.bam.bai) daje indeks odgovarajuće BAM datoteke.

### **VCF datoteke**

Format očitavanja varijante (\*.vcf) sadrži informacije o varijantama pronađenim na određenim mjestima u referentnom genomu.

Zaglavlje VCF datoteke sastoji se od verzije formata datoteke VCF i verzije očitavanja varijante te navodi oznake korištene u ostatku datoteke. VCF zaglavlje obuhvaća i datoteku referentnog genoma te BAM datoteku. Zadnji redak zaglavlja sadrži naslove stupaca za retke podataka. Svaki redak podataka u VCF datoteci sadrži informacije o jednoj varijanti.

| Zaglavlje    | <b>Opis</b>                                                                                                    |
|--------------|----------------------------------------------------------------------------------------------------|
| <b>CHROM</b> | Kromosom referentnog genoma. Kromosomi se pojavljuju istim redoslijedom kao u<br>referentnoj datoteci FASTA.                                                                                                    |
| POS          | Jednobazni položaj varijante u referentnom kromosomu. Za jednonukleotidne<br>varijante (SNV-ove), ovaj je položaj referentna baza s varijantom. Za indele, ovaj je<br>položaj referentna baza koja je neposredno ispred varijante.                                                                                                    |
| ID           | Rs (referentni SNP) broj varijante dobiven iz datoteke dbSNP.txt, ako je to<br>primjenljivo. Ako na tom mjestu postoji više rs brojeva, popis je odijeljen točkama-<br>zarezima. Ako na tom mjestu ne postoji dbSNP unos, primjenjuje se oznaka ('.') za<br>vrijednost koja nedostaje.                                                                                                    |
| <b>REF</b>   | Referentni genotip. Primjerice, brisanje jednog T predstavljeno je kao referentni TT<br>i alternativni T. Jedna varijanta nukleotida A na T predstavljena je kao referentni A i<br>alternativni T.                                                                                                    |
| <b>ALT</b>   | Aleli koji se razlikuju od referentnog očitanja. Primjerice, umetanje jednog T<br>predstavljeno je kao referentni A i alternativni AT. Jedna varijanta nukleotida A na T<br>predstavljena je kao referentni A i alternativni T.                                                                                                    |
| QUAL         | Phred bodovanje kvalitete koje dodjeljuje očitavatelj varijante. Veći broj bodova<br>upućuje na veću pouzdanost varijante i manju mogućnost pogrešaka. Za bodovanje<br>kvalitete Q procijenjena vjerojatnost pogreške iznosi 10-(Q/10). Primjerice, skup od<br>Q30 očitavanja ima omjer pogrešaka od 0,1 %. Mnogi očitavatelji varijanti boduju<br>kvalitetu na temelju svojih statističkih modela, koji visoko koreliraju s uočenim<br>omjerom pogrešaka. |

Tablica 1 Zaglavlja VCF datoteka

#### Tablica 2 Oznake u VCF datoteci

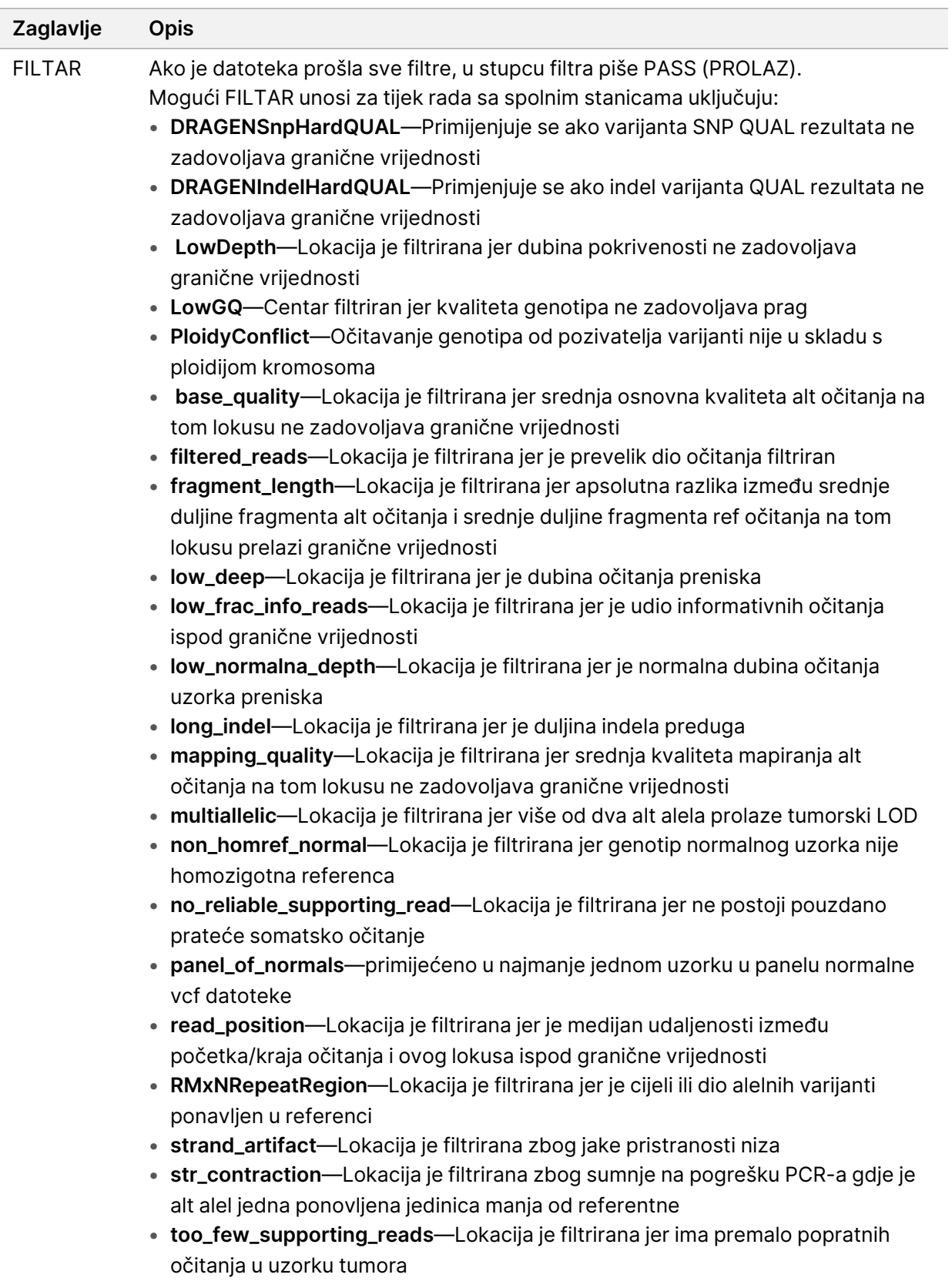

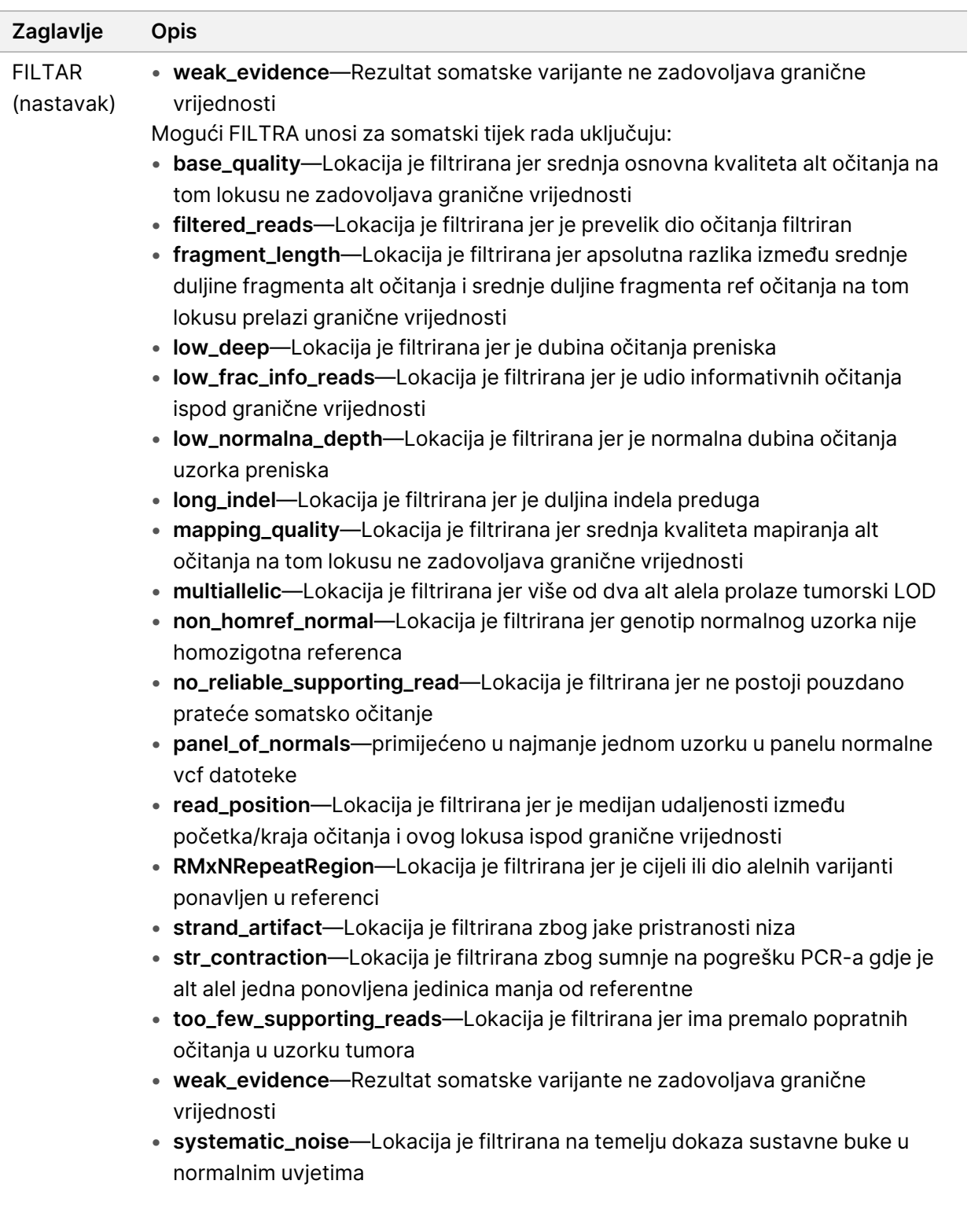

I

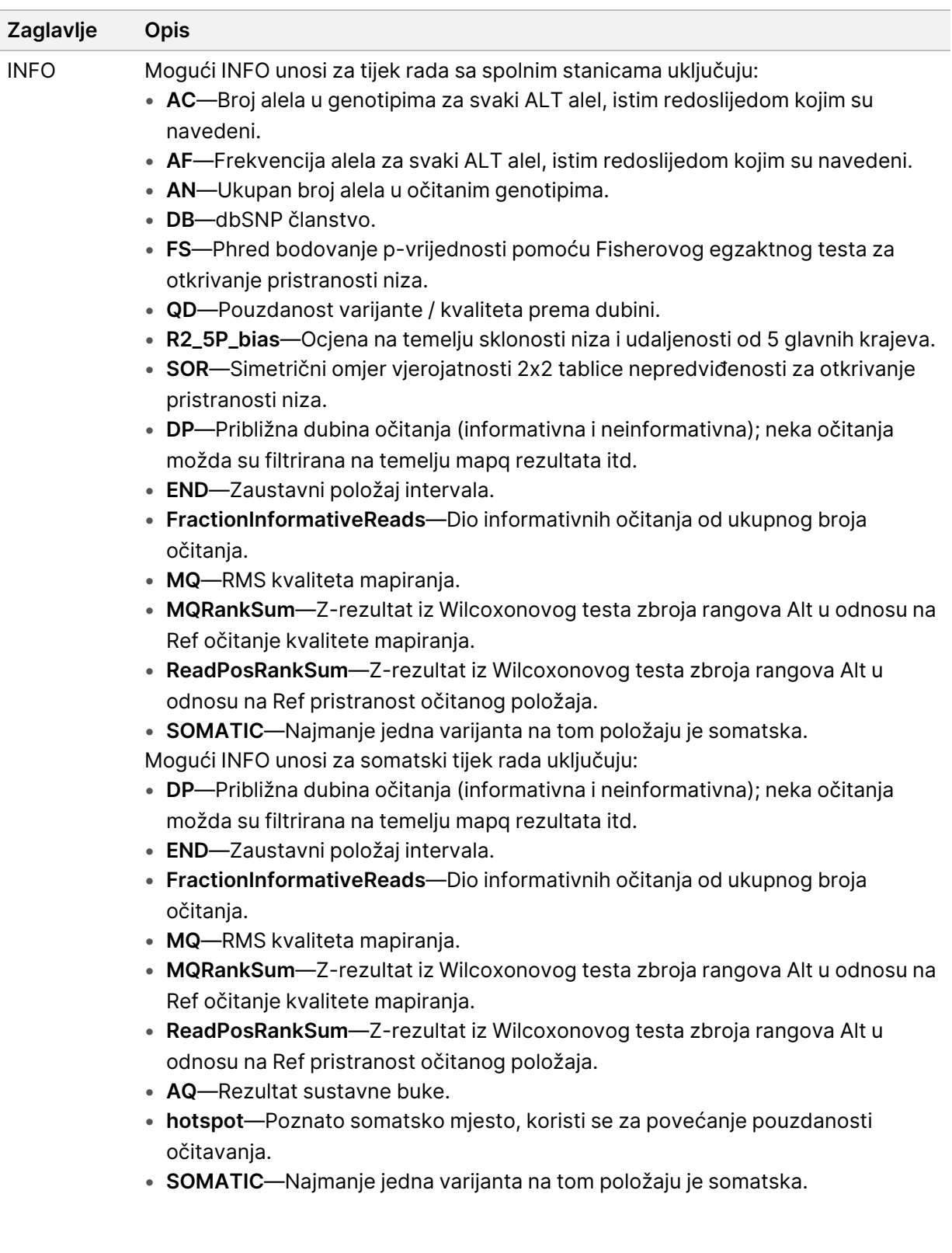

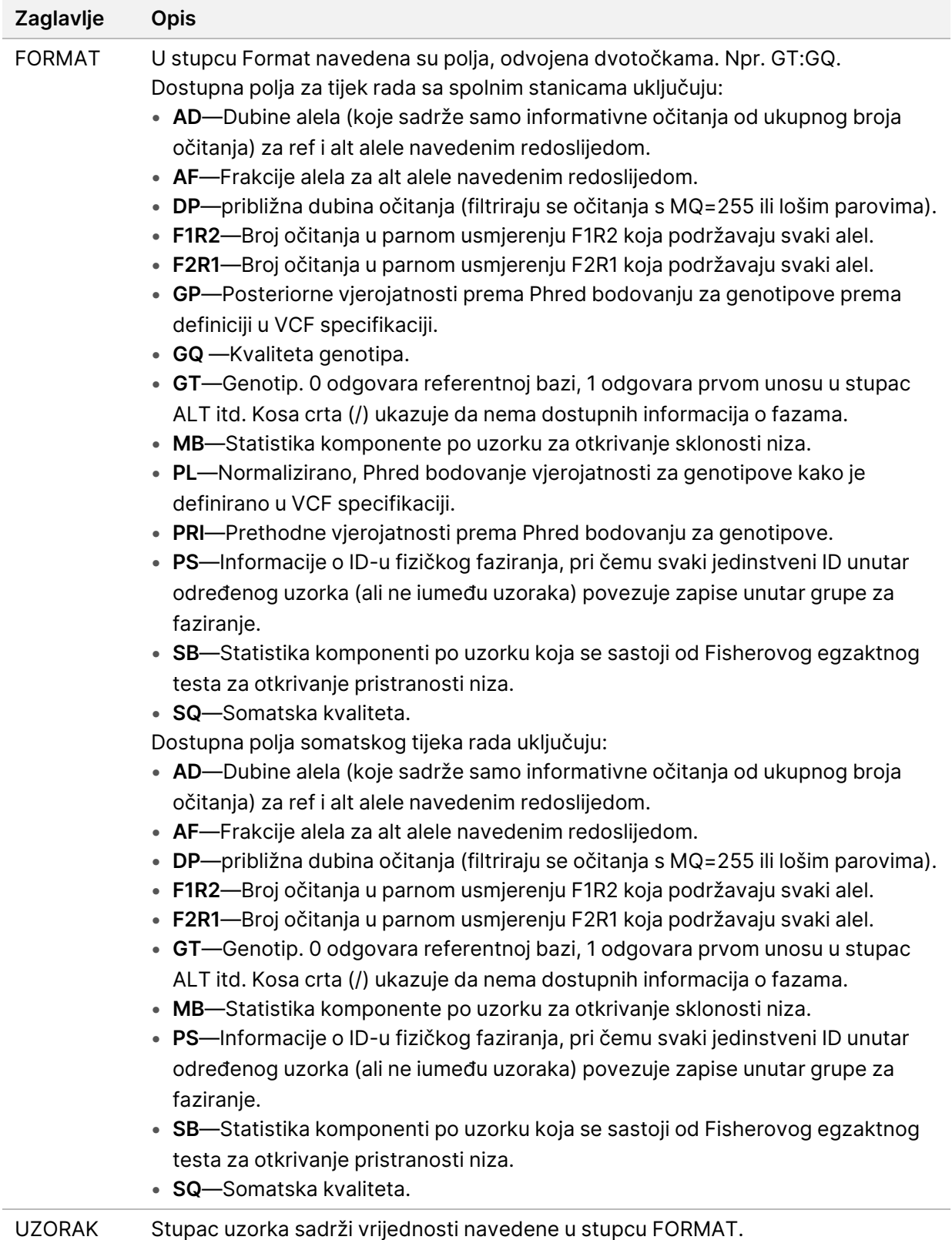

#### Genomske VCF datoteke

Genomske VCF (\*.gvcf.gz) datoteke slijede niz dogovorenih pravila za predstavljanje svih mjesta u genomu u relativno kompaktnom obliku. gVCF datoteke obuhvaćaju sva mjesta unutar područja od interesa u jednoj datoteci za svaki uzorak. gVCF datoteka pokazuje neočitavanja na položajima koji ne zadovoljavaju sve filtre. Oznaka genotipa (GT) ./. ukazuje na neočitavanje.

## <span id="page-17-0"></span>Prikaz rezultata analize

Obrade koje su trenutačno u tijeku prikazuju se na kartici Active (Aktivno). Dovršeni ciklusi obrade prikazuju se na kartici Completed (Dovršeno). Pogledajte [Dokumentacija](https://support.illumina.com/clinical_support/clinical_instruments/novaseq-6000dx.html) proizvoda NovaSeq 6000Dx (broj dokumenta [200010105\)](https://support.illumina.com/clinical_support/clinical_instruments/novaseq-6000dx.html) za više informacija o prikazu rezultata.

# <span id="page-18-0"></span>Tehnička pomoć

Ako vam je potrebna tehnička pomoć, obratite se Illumina Tehnička podrška.

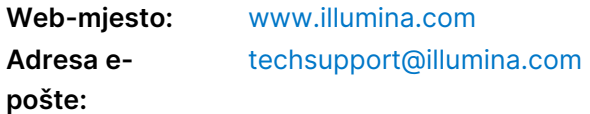

#### **Illumina Telefonski brojevi službe za tehničku podršku**

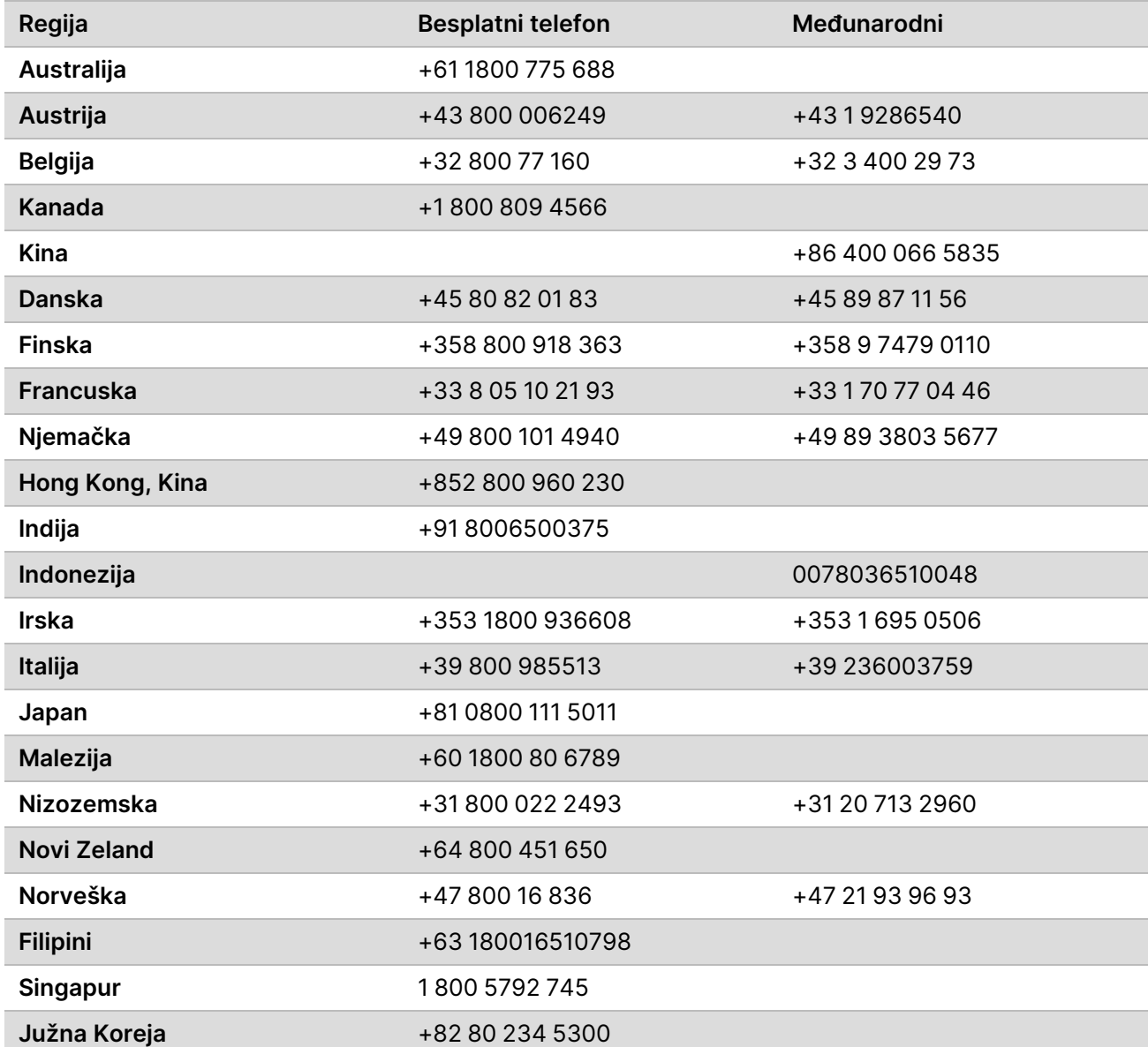

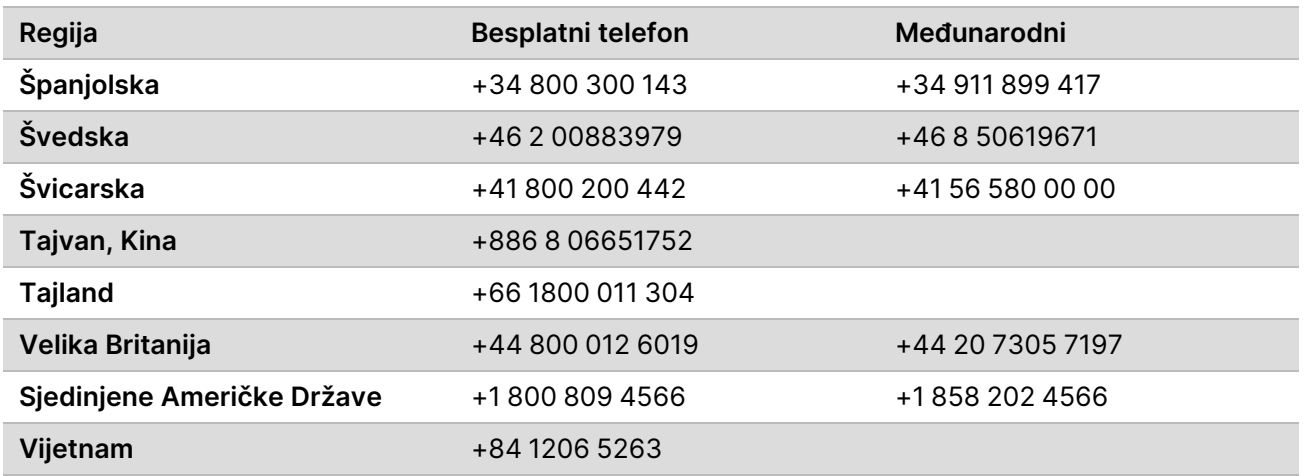

**Sigurnosno-tehnički listovi (SDS-ovi)**—Dostupni su na web-mjestu tvrtke Illumina na adresi [support.illumina.com/sds.html](http://support.illumina.com/sds.html).

**Dokumentacija o proizvodima**—Dostupna je za preuzimanje na web-mjestu [support.illumina.com.](https://support.illumina.com/)

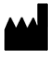

Illumina 5200 Illumina Way San Diego, California 92122 SAD +1.800.809.ILMN (4566) +1.858.202.4566 (izvan Sjeverne Amerike) techsupport@illumina.com www.illumina.com Illumina Netherlands B.V.<br>New Illumina.com

#### ZA IN VITRO DIJAGNOSTIKU

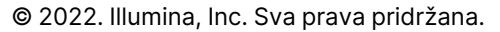

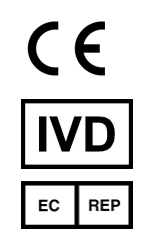

Steenoven 19 5626 DK Eindhoven Nizozemska

#### **Australski sponzor**

Illumina Australia Pty Ltd Nursing Association Building Level 3, 535 Elizabeth Street Melbourne, VIC 3000 Australija

# illumina®